# Student questionnaire for class improvements of 2010 Language Courses

≪This notice is sent by the Sophia University FD(Faculty Development) Committee.≫

The FD Committee will carry out the "Student questionnaire for class improvements" regarding the language courses of the current academic year.

### **[**Purpose of inquiry**]**

This questionnaire is intended to help the instructors improve the classes of language courses by learning how far the students have attained their goals and how they feel about the way the instructors teach and manage the classes. It is meant to be one of the university's essential activities for improving the quality of our education.

We need your support to make the classes better.

## [Courses to be covered]

All language courses including those offered year-long and those offered during the Autumn Semester. [Inquiry Period] Friday, January 7 to Thursday, February 3, 2011 \* accessible 24 hours a day [Please note]

This is an anonymous questionnaire. You will not be identified by the course instructor and so your replies will not affect your grade.

#### (How to reply the questionnaire)

You may use either PC or mobile to answer the questionnaire.

[Loyola(WEB)] URL: https://scs.cl.sophia.ac.jp/campusweb/

【Loyola(携帯)】URL: https://scsmb.cl.sophia.ac.jp/campuskeitai/ QRcode:

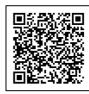

# Replying by PC

1. Login to Loyola; in the Questionnaires menu, click on Answer screen.

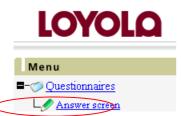

2. The screen will show list of questionnaires to be answered. Click on To be Responded Now.

| 🖉 Answer screen 🗸 List of Target Respondents        |                         |                           |                                       |  |  |  |  |
|-----------------------------------------------------|-------------------------|---------------------------|---------------------------------------|--|--|--|--|
| 2008Academic Year 💌                                 |                         |                           |                                       |  |  |  |  |
| [Course Questionnaires] To General Ouestionnaires   |                         |                           |                                       |  |  |  |  |
| Title                                               | Reriod of Questionnaire | Status                    | Answered                              |  |  |  |  |
| 授業改善のためのアンケート<br>(INDONESIAN(GRAMMAR)1 /佐伯 奈津子/ 火4) | 2008/9/16 - 2008/10/    | To be Responded N         | ow y                                  |  |  |  |  |
| [General Questionnaires] To Course Questionnaires   |                         |                           |                                       |  |  |  |  |
| Title                                               | Period of Questionnaire | Status                    | Answered                              |  |  |  |  |
| No questionnaire found to be answered               |                         |                           |                                       |  |  |  |  |
|                                                     |                         |                           |                                       |  |  |  |  |
|                                                     |                         | Copyright(c) 2001-2007 NS | Solutions Corporation All rights rese |  |  |  |  |

# 3. The questionnaire reply screen will appear.

授業改善のためのアンケート

(INDONESIAN(GRAMMAR)1/佐伯 奈津子/火4)

| An America                                                    | screen/Response                                                                              | 26:                       | 毎回の授業の内容は、刺激的かつ関                                                                    | 心を引き出すものでしたか?【Choo                 | se 1 out of 3] (compulsory question) |  |  |  |
|---------------------------------------------------------------|----------------------------------------------------------------------------------------------|---------------------------|-------------------------------------------------------------------------------------|------------------------------------|--------------------------------------|--|--|--|
| Title<br>1:最初に配付<br>1. 図 はし<br>2. □ どき<br>3. □ いし             | 授業改善のためのアンケート<br>したシラバスは、コースの進め方をわかりやすく書いてありましたか?【Choose Loutof3】(co<br>)<br>らでもない<br>)<br>パ | nyulsory question)<br>27: | 1. ☑ はい<br>2. □ どちらでもない<br>3. □ いいえ<br><b>説明は、丁寧で理解しやすかったです</b><br>1. ☑ はい          | 가 ? [Choose 1 out of 3] (compulsor | ry question)                         |  |  |  |
| 2:このコース st<br>1. ☑ はい<br>2. □ どち                              |                                                                                              |                           | 2. □ どちらでもない<br>3. □ いいえ                                                            |                                    |                                      |  |  |  |
| Click                                                         | nust enter replies to the "compulsory<br>on "send" button when you finish rep                | questions."               | Send - Send duestionnaire response.<br>Stear - Clear all entries on screen.<br>Back |                                    |                                      |  |  |  |
| The following message will appear.                            |                                                                                              |                           |                                                                                     |                                    |                                      |  |  |  |
| Your responses is registered. Thank you for your cooperation. |                                                                                              |                           |                                                                                     |                                    |                                      |  |  |  |
| [Course Questionnaires] <u>To General Questionnaires</u>      |                                                                                              |                           |                                                                                     |                                    |                                      |  |  |  |
|                                                               | Title                                                                                        | Reriod of Questionnaire   | Status                                                                              | Answered                           |                                      |  |  |  |

ved.

To be Responded Now

0

2008/9/16 - 2008/10/1

\*During the inquiry period, you may re-write the replies that you have already sent any number of times.

# Replying by mobile phones

1. Login to Loyola, on "Menu" screen, click on 5. Questionnaires.

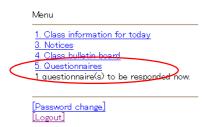

2. The screen will show a questionnaire to be answered. Click on the course title.

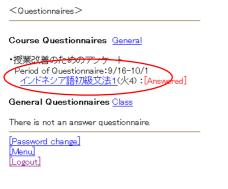

3. The questionnaire reply screen will appear.

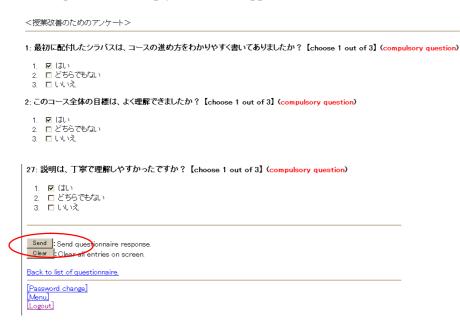

You must enter replies to the "compulsory questions". Click on "send" button when you finish replying. The following message will appear.

<Questionnaires>
Your responses is registered. Thank you for your cooperation.
Back to list of questionnaire.
Password change
Menu
Logout

\*During the inquiry period, you may re-write the replies that you have already sent any number of times.